## **Trucs et astuces n°9 – Comment charger et partager des documents sur la plateforme ?**

- Rendez-vous dans la rubrique « **documents** » du groupe dans lequel vous souhaitez partager votre document.
- Cliquer sur le bouton « **ajouter un document** ».
- Une fenêtre de téléchargement s'ouvre et permet chercher le document souhaité en utilisant le bouton « **parcourir** ».
- $\supset$  Aller chercher son document
- Penser à nommer et qualifier les documents partagés.
- Si les documents à partager sont disponibles en téléchargement, renvoyer plutôt vers le site qui héberge le document plutôt que de stocker sur la plateforme.

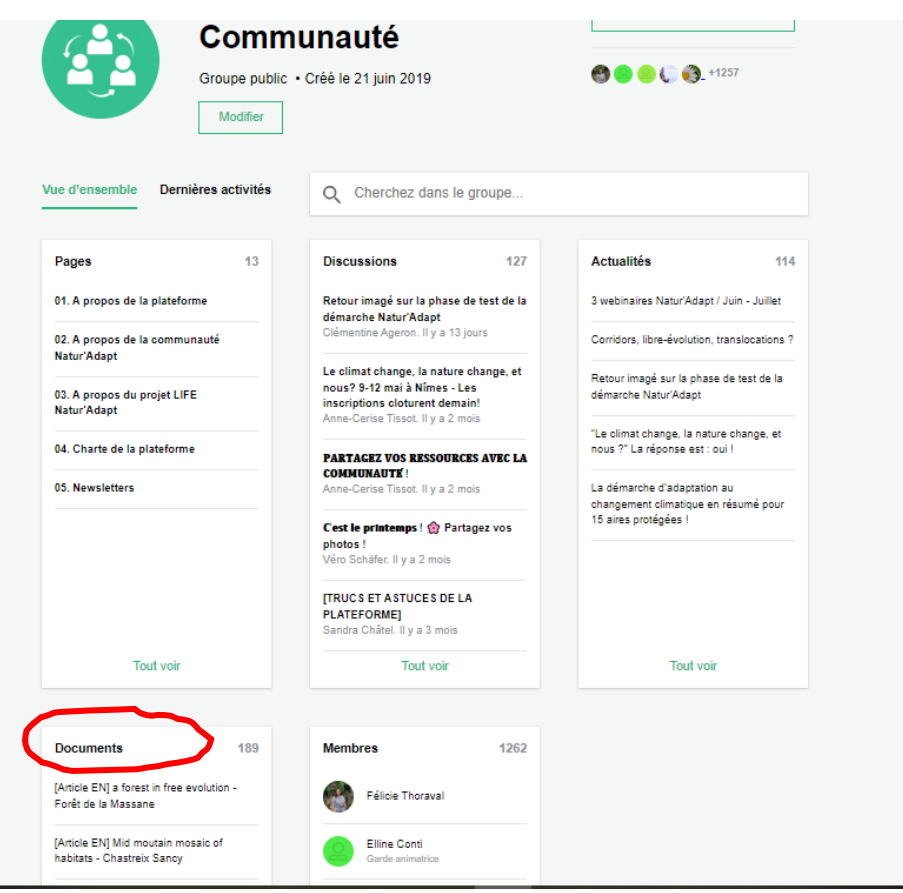

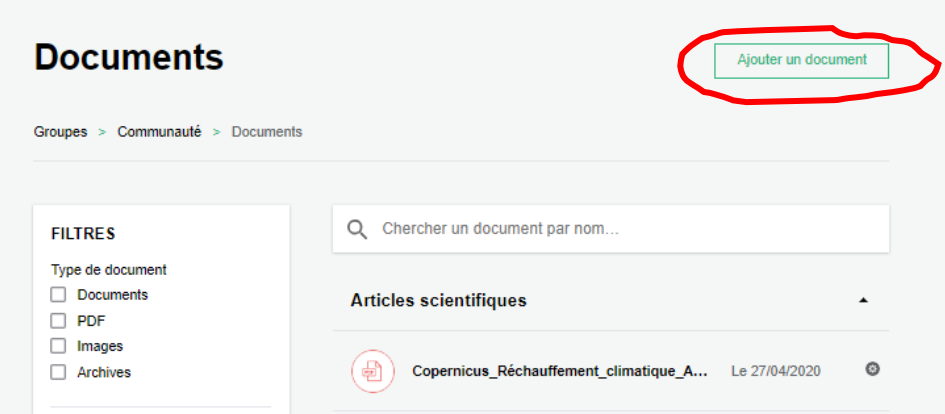

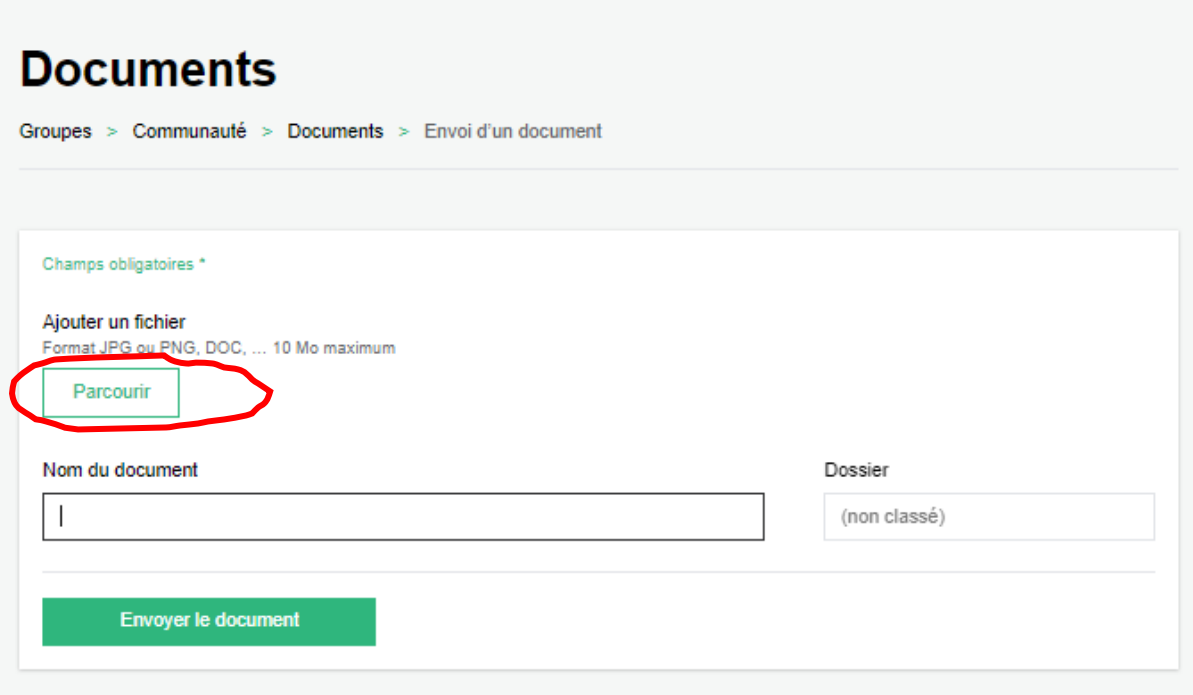